## Fact Sheet **Contract Sheet** Contract Contract Contract Contract Contract Contract Contract Contract Contract Contract Contract Contract Contract Contract Contract Contract Contract Contract Contract Contract Contract Contr Medical Officer: How to check entitlements

Medical Officer: As part of the electronic processing of Medical Officer Professional Development Reimbursement claims, you are now able to view all your entitlement balances online. For instructions on how to access your entitlements please see the following:

## Desktop Access

Quick Check: If you are logging into Oracle while you are offsite (e.g. remotely), you will need internet access, and be Citrix connected.

To log onto Oracle Corporate Systems use your HAD ID and password

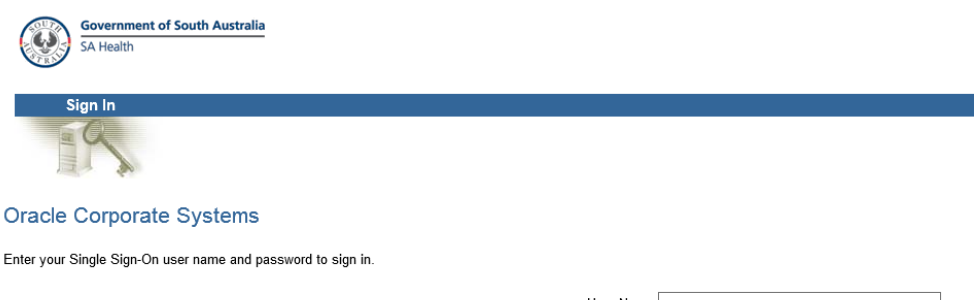

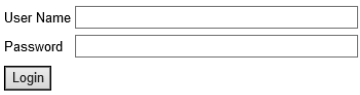

Once logged on, select *Internet Expenses*

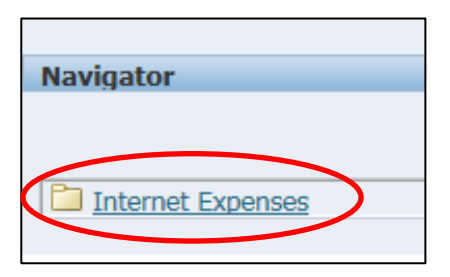

Select the *Create Expense Report* button in the top right corner of the screen

**Create Expense Report** 

- Your current entitlements will be displayed on the following screen
- If you require a full report of your entitlements and entitlements taken, select the *Sharp Report* button on the top left hand of your screen

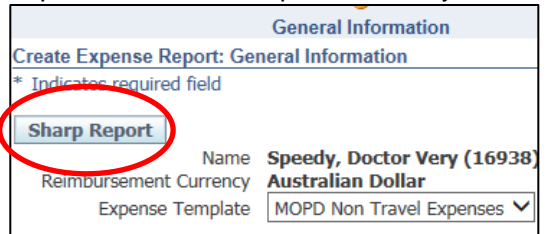

Please note that full reports generated from Sharp may only be accessed via a desktop computer

## **Fact Sheet**

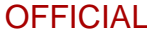

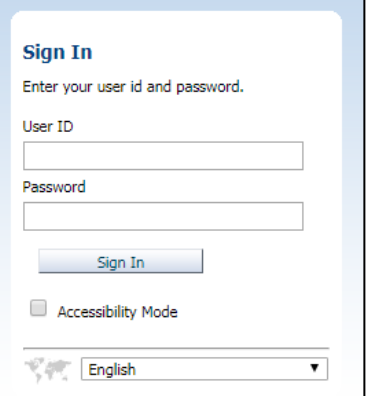

- On this screen, you will be prompted to enter your HAD ID and password into Oracle Sharp Reports Portal
- Select *Dashboards* Icon at the top right hand of screen
- Select *MOPD Dashboards* from the drop down menu
- Please ensure that you are in the *Project Balance – PD* tab in the top left hand corner of screen
- $>$  Please note in the example below that there are three years appearing
- Post October 2020 you will only be able to view a two PD year entitlement as per the two PD year rule

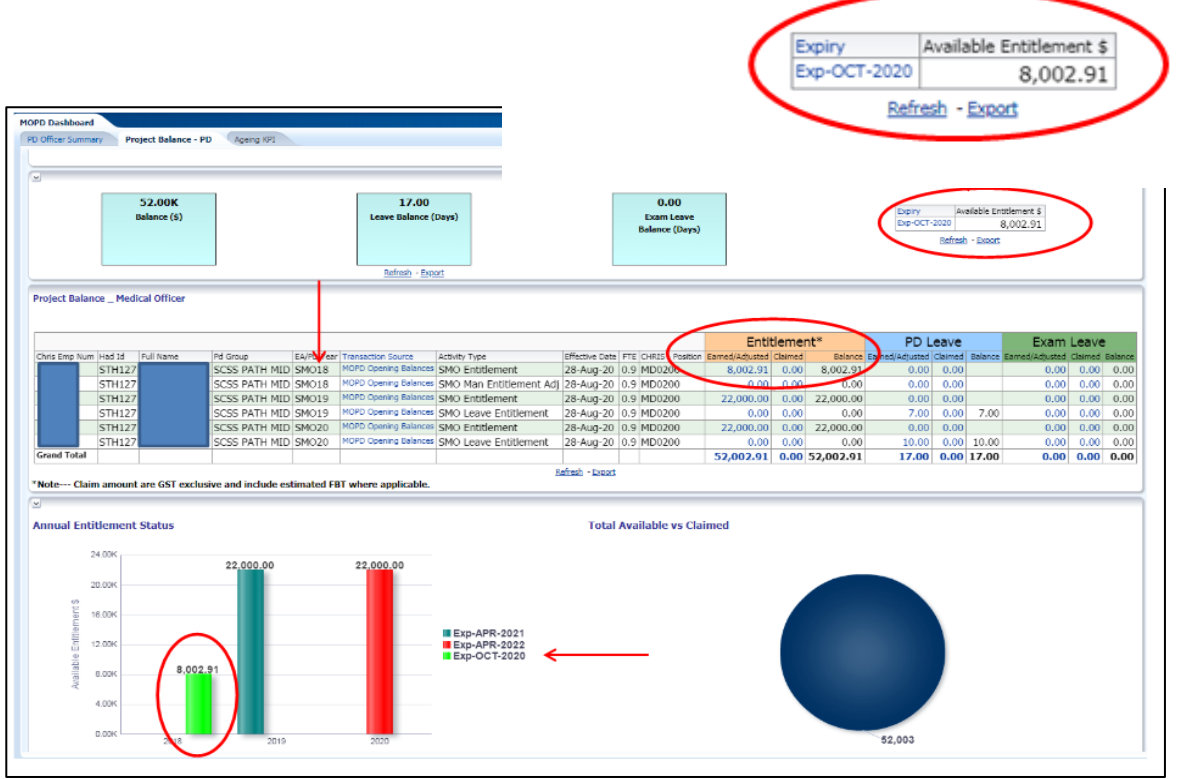

## For more information

Medical Officer Professional Development Reimbursement System (MOPDRS) Clinical System Support & Improvement, SA Health **[Health.PDReimbursement@sa.gov.au](mailto:Health.PDReimbursement@sa.gov.au) [sahealth.sa.gov.au/reimburseme](https://www.sahealth.sa.gov.au/wps/wcm/connect/public+content/sa+health+internet/clinical+resources/education+and+training/system+improvement/sa+health+professional+development+reimbursement+system)**

For Official Use Only-A1-I1 © Department for Health and Wellbeing, Government of South Australia. All rights reserved. How to Check Entitlements as a Medical Officer.docx Last updated: 12-Sep-23

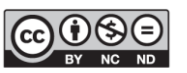

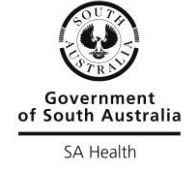

w.ausgoal.gov.au/creative-commons